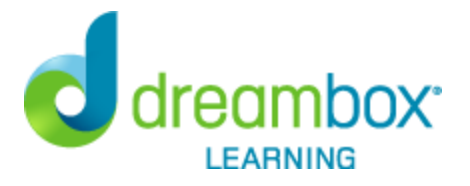

Estimado Padre de Familia/Apoderado,

El colegio de su hijo ha adquirido DreamBox Learning, un programa de matemáticas digital para niños de Kinder hasta Octavo Grado, que estudios independientes han detectado que mejora el rendimiento de los niños y los prepara para el éxito futuro.

## **Para acceder a DreamBox desde un navegador**

El alumno puede acceder al DreamBox Learning desde cualquier computadora, las 24 horas del día, los siete días de la semana; solo necesita una conexión de Internet de alta velocidad. Si utiliza un navegador, vaya al siguiente enlace:

https://play.dreambox.com/login/zhfd/rvvw

## **Para acceder a DreamBox desde una iPad**

Para descargar la aplicación DreamBox Learning Math, vaya a: https://www.dreambox.com/ipad, o busque la aplicación DreamBox Learning Math en el App Store. Si ya tiene instalada la aplicación, asegúrese de tener la última versión de la app para que el alumno reciba la experiencia y las lecciones más actualizadas.

Cuando se le indique, ingrese el código de la escuela: zhfd/rvvw

## **Para crear su cuenta DreamBox y revisar el progreso académico del estudiante en casa desde su "Family Dashboard". Siga los siguientes pasos para crear su cuenta gratuita**:

1. Para iniciar por primera vez, su profesor deberá darle la información de inicio de sesión del DreamBox de la escuela.

- 2. Debe tener a la mano el nombre de usuario del estudiante, tal y cual lo que tiene la escuela.
- 3. Haga clic en Configurar Acceso para Padres que se ubica en la parte inferior de la página.
- 4. Siga las instrucciones proporcionadas para crear un nuevo nombre de usuario y contraseña.
- 5. Lea los Términos de Uso y la Política de Privacidad.
- 6. Haga clic en Enviar.

## **Inicie sesión desde su cuenta de inicio después de la configuración**:

- 1. Vaya a https://play.dreambox.com
- 2. Ingrese su dirección de correo electrónico y contraseña.
- 3. Para ver el progreso del estudiante, haga clic en el botón "Family Dashboard".

Si tiene alguna duda, comuníquese con el departamento de Soporte de DreamBox, llamando al: 877- 451-7845 (en días hábiles de 5 a.m. a 5 p.m., hora del Pacífico), o envíe un correo electrónico a support@dreambox.com

**NOTA**: El equipo de Soporte de DreamBox no puede proporcionar el nombre de usuario, ni la contraseña de su hijo, por motivos de seguridad. Comuníquese directamente con el profesor de su hijo para obtener la información de inicio de sesión de DreamBox.

Atentamente, Lynn Road Elementary